# **Estació de treball HP Z230T per l'Avance II 400wb**

Aquesta estació de treball es va comprar a l'abril de 2016 quan l'estacio de treball instal-lada va deixar de funcionar per problemes amb el controlador dels ports SATA.

Es va instal·lar la versió 8.x de GNU/Linux Debian, i la versio 3.x del Topspin, per configurar-la com a estació de treball de l'espectròmetre AvanceII-400wb.

## **Hardware specifications**

**Eix Me!** Especificacions del maquinari amb data de 2016-04-xx:

```
root@partedmagic:~# lshw
partedmagic
     description: Mini Tower Computer
     product: ...
```
## **CPU Specifications (cpuinfo)**

**Eix Me!** Especificacions del processador amb data de 2016-04-06:

```
root@partedmagic:~# cat /proc/cpuinfo
processor : 0
vendor_id : GenuineIntel
...
```
## **Descripció tècnica**

## **Dades per l'inventari**

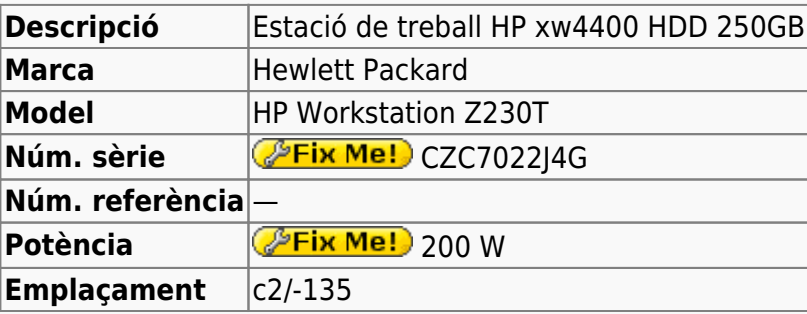

## **Estació de treball per l'Avance-II 400MHz Wide Bore**

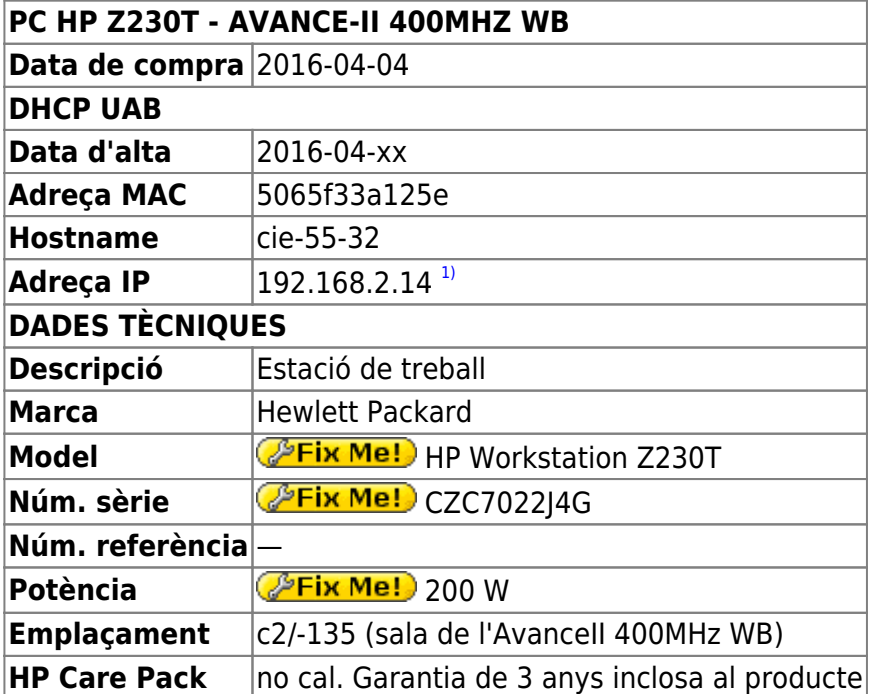

## **Monitor HP LE2202x**

#### **Dades per l'inventari**

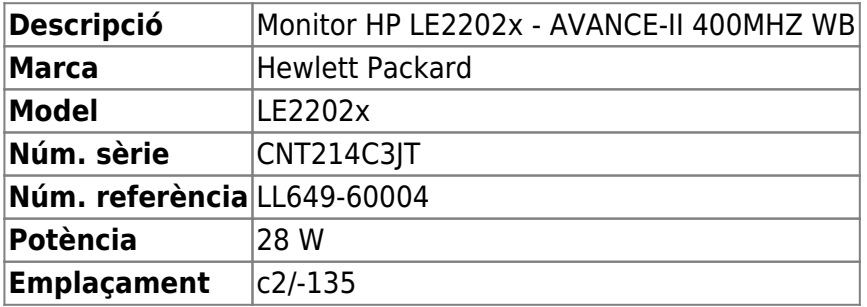

#### **Dades tècniques**

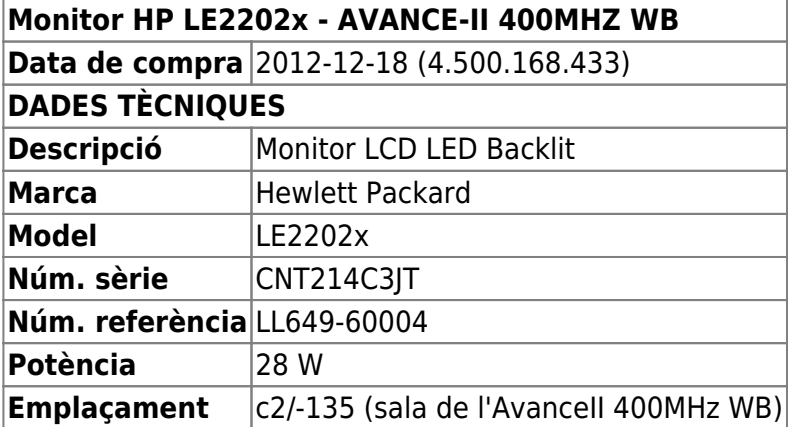

### **Targeta port sèrie rs-232**

Compro a Misco una targeta StarTech.com 2 Port Native PCI Express RS232 Serial Adapter Card with 16950 UART - adaptador serie - 2 puertos. Referencia de Fabricante: PEX2S952 i la instal·lo.

(2016-04-08)

Els ports disponibles són /dev/ttyS1 i /dev/ttyS2,

root@cie-55-32:/etc# dmesg | grep -i tty [ 0.000000] console [tty0] enabled  $[$  0.409396] 0000:00:16.3: ttyS0 at I/O 0xf0e0 (irq = 19, base baud = 115200) is a 16550A [ 0.409565] ttyS1: detected caps 00000700 should be 00000500  $[$  0.409567] 0000:01:00.0: ttyS1 at MMIO 0xef801000 (irq = 16, base baud = 4000000) is a 16C950/954 [ 0.409640] ttyS2: detected caps 00000700 should be 00000500  $[$  0.409641] 0000:01:00.0: ttyS2 at MMIO 0xef801200 (irq = 16, base baud = 4000000) is a 16C950/954

i per gestionar millor la targeta instal·lo el paquet  $\bullet$  setserial,

root@cie-55-32:/etc# setserial -g /dev/ttyS[0123] /dev/ttyS0, UART: 16550A, Port: 0xf0e0, IRQ: 19 /dev/ttyS1, UART: 16950/954, Port: 0x0000, IRQ: 16 /dev/ttyS2, UART: 16950/954, Port: 0x0000, IRQ: 16 /dev/ttyS3, UART: unknown, Port: 0x02e8, IRQ: 3 root@cie-55-32:/etc#

## **Preparació del disc per la instal·lació de Debian GNU/Linux**

## **Particions Windows originals**

El disc dur ve amb Windows 7 pre-instal·lat. Com que no el volem per res, canvio la mida de les particions des de Windows i les moc al final del disc amb GParted des de GNU/Linux Debian Live per deixar el màxim d'espai disponible.

Les particions visibles a Windows-7 son:

- 1,25 GB Healthy (Recovery Partition) (\*)
- 100 MB Healthy (EFI System Partition) (\*)
- **Windows (C:)** 916,72 GB NTFS Healthy (Boot, Page File, Crash Dump, Primary Partition)
- **HP\_RECOVERY (D:)** 13,31 GB NTFS Healthy (OEM Partition) (\*)

Les particions identificades amb un asterisc no es poden modificar amb Windows, i això fa que només es pugui reduir la mida de la partició **Windows (C:)** que passa de 916,72 GB a 59,51 GB, amb la qual cosa s'alliberen 857,21 GB d'espai al disc que podran destinar-se a la instal·lació del GNU/Linux.

La particio /dev/sda3 es una "Microsoft Reserved Partition"

• https://en.wikipedia.org/wiki/Microsoft Reserved Partition

la forma correcta de moure-la es emprar la comanda 'dd'. Alternativament, es pot esborrar i recrear mes tard.

Les particions de Windows 7 a desplaçar són:

GParted - Device information

Model: ATA WDC WD10EZEX-60M Size: 931.51 GiB Path: /dev/sda Partition table: gpt

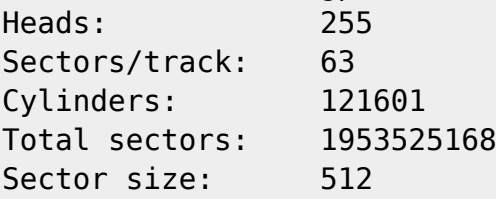

#### **/dev/sda1 - 1.25 GiB**

/dev/sda1 - 1.25 GiB File System File System: ntfs Used: 376.62 MiB ( 29% ) Label: Windows RE Tools Unused: 906.38 MiB (71%) UUID: 6E8EFFF28EFFB127 Size: 1.25 GiB Status: Not mounted Partition: Path: /dev/sda1 First sector: 2048 Flags: hidden, diag Last sector: 2629631 Total sectors: 2627584

#### **/dev/sda2 - 100.00 MiB**

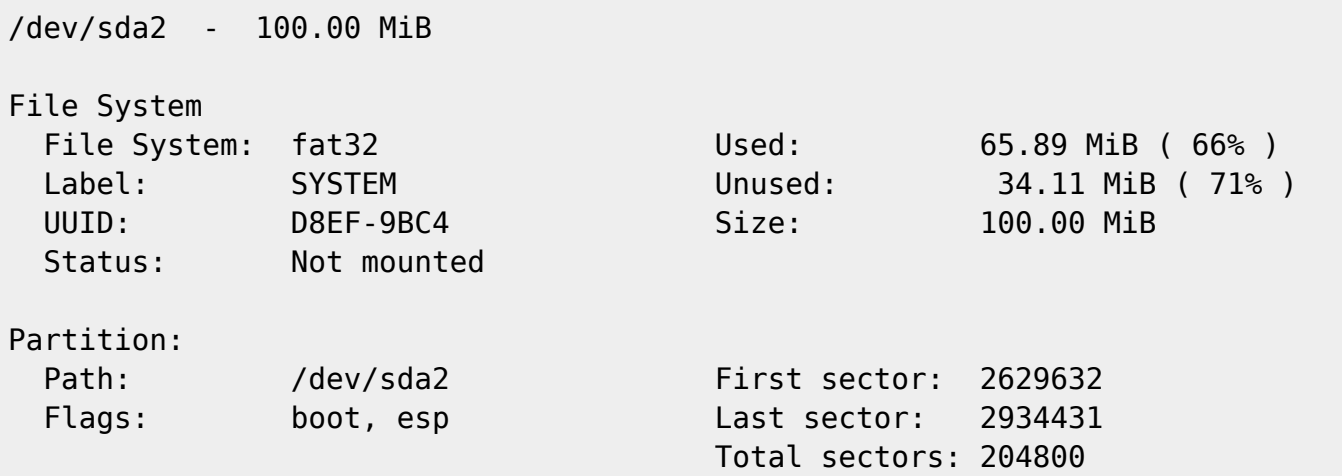

#### **/dev/sda3 - 128.00 MiB**

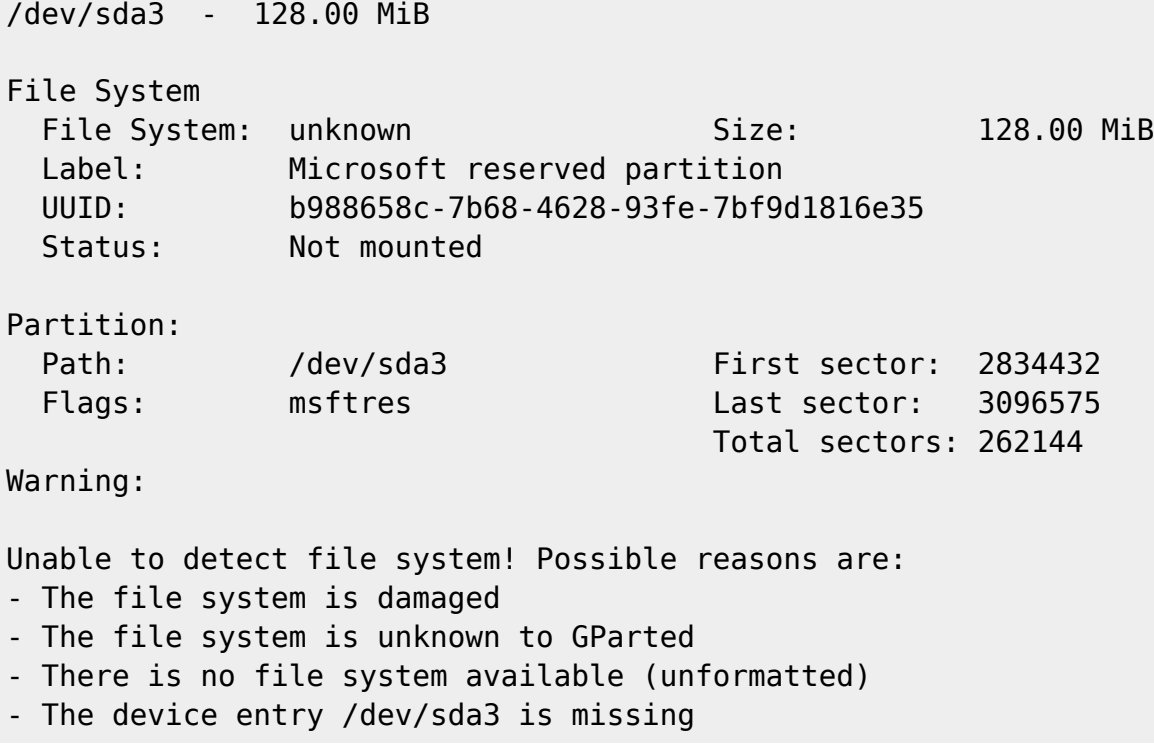

#### **/dev/sda4 - 59.51 GiB**

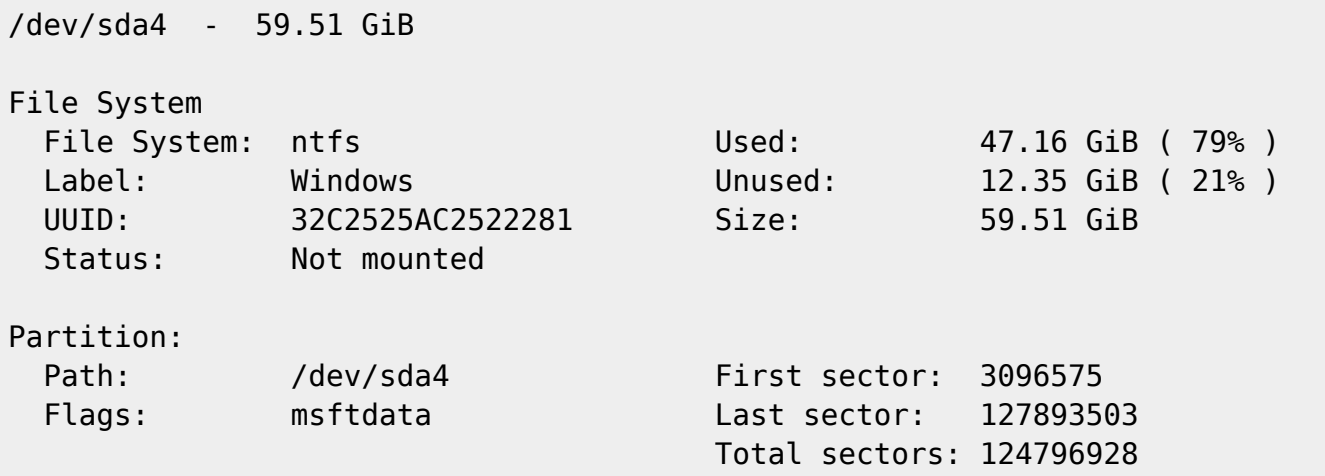

#### **/dev/sda5 - 13.31 GiB**

/dev/sda5 - 13.31 GiB File System File System: ntfs Used: 11.37 GiB (85%) Label: HP\_RECOVERY Unused: 1.94 GiB ( 15% ) UUID: 8C701DCD701DBF40 Size: 13.31 GiB Status: Not mounted

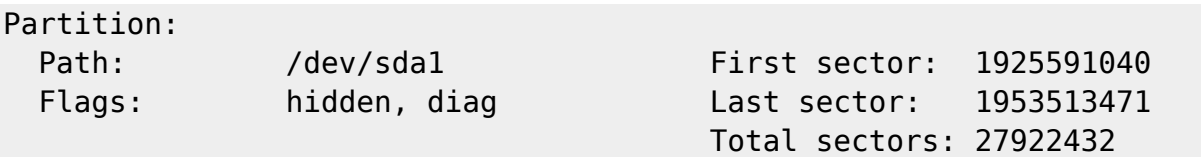

## **Particions Windows mogudes**

Les particions de Windows 7 un cop reubicades al final del disc són:

GParted - Device information

Model: ATA WDC WD10EZEX-60M Size: 931.51 GiB Path: /dev/sda

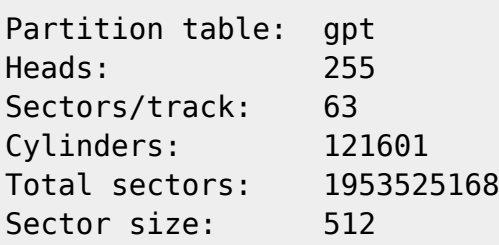

#### **/dev/sda1 - 1.25 GiB**

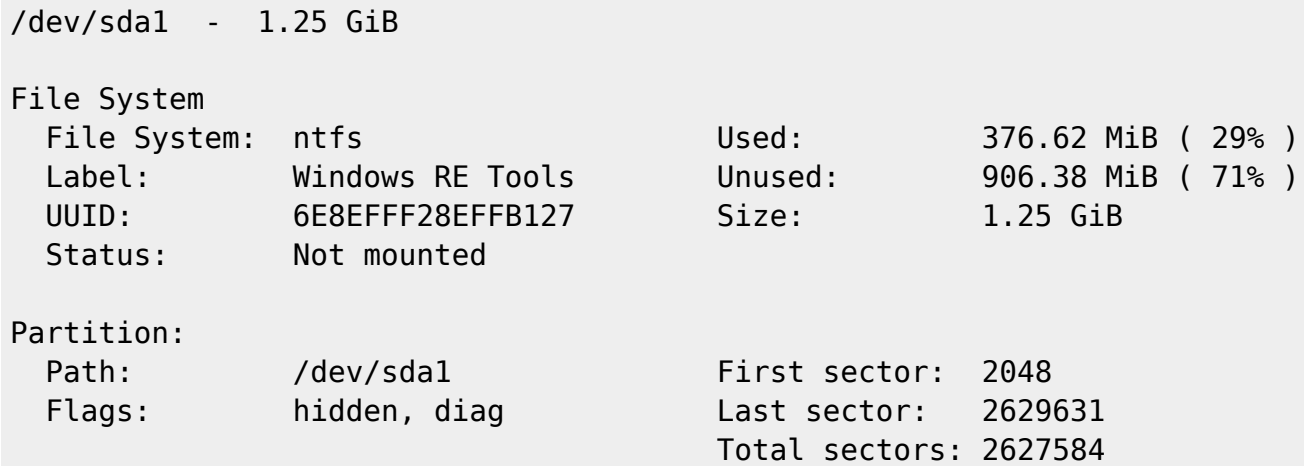

#### **/dev/sda2 - 100.00 MiB**

/dev/sda2 - 100.00 MiB File System File System: fat32 Used: 65.89 MiB ( 66% ) Label: SYSTEM Unused: 34.11 MiB ( 71% ) UUID: D8EF-9BC4 Size: 100.00 MiB Status: Not mounted

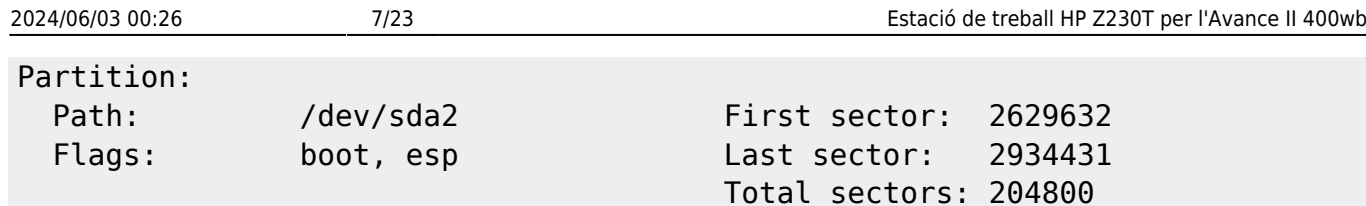

#### **/dev/sda3 - 128.00 MiB**

/dev/sda3 - 128.00 MiB File System File System: unknown Size: 128.00 MiB Label: Microsoft reserved partition UUID: b988658c-7b68-4628-93fe-7bf9d1816e35 Status: Not mounted Partition: Path: /dev/sda3 First sector: 2834432 Flags: msftres Last sector: 3096575 Total sectors: 262144 Warning: Unable to detect file system! Possible reasons are: - The file system is damaged - The file system is unknown to GParted - There is no file system available (unformatted) - The device entry /dev/sda3 is missing

#### **/dev/sda4 - 59.51 GiB**

/dev/sda4 - 59.51 GiB File System File System: ntfs Used: 47.16 GiB ( 79% ) Label: Windows Unused: 12.35 GiB ( 21% ) UUID: 32C2525AC2522281 Size: 59.51 GiB Status: Not mounted Partition: Path: /dev/sda4 First sector: 3096575 Flags: msftdata Last sector: 127893503 Total sectors: 124796928

#### **/dev/sda5 - 13.31 GiB**

/dev/sda5 - 13.31 GiB

#### File System

Last update:<br>2019/08/12 16:06 2019/08/12 16:06 informatica:hp\_z230t\_400wb https://sermn.uab.cat/wiki/doku.php?id=informatica:hp\_z230t\_400wb&rev=1565618789

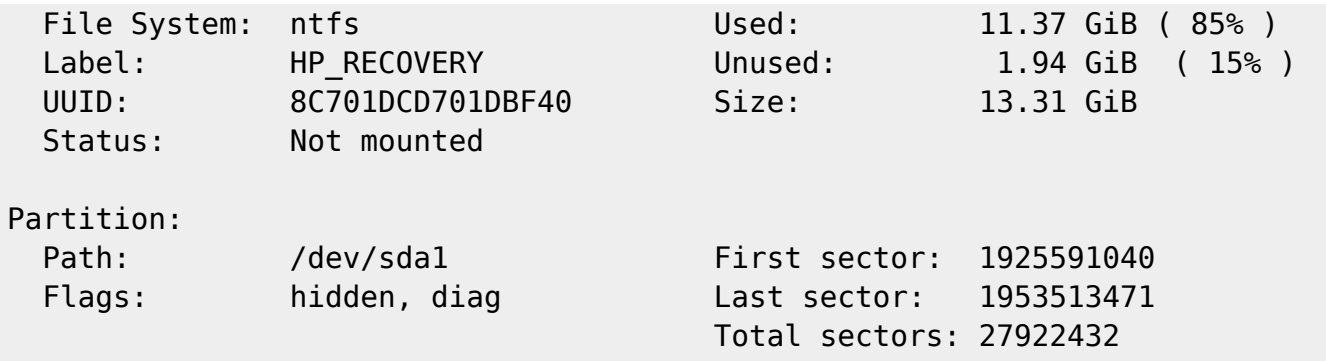

Com que no hi ha forma de moure la particio Microsoft Reserved Partition a /dev/sda3,

root@debian:/home/user# blkid /dev/sda3 /dev/sda3: PARTLABEL="Microsoft reserved partition" PARTUUID="b988658c-7b68-4628-93fe-7bf9d1816e35"

creo una particio /dev/sda6 de la mateixa mida (128 MiB) i copio del contingut de la particio /dev/sda3 a /dev/sda6 amb la comanda 'dd'

root@debian:/home/user# fdisk -l --sector-size 512 /dev/sda | grep sda3 /dev/sda3 2834432 3096575 262144 128M Microsoft reserved root@debian:/home/user# dd if=/dev/sda3 of=/dev/sda6 bs=1M 128+0 records in 128+0 records out 134217728 bytes (134 MB) copied, 2.43143 s, 55.2 MB/s

Llavors ja puc eliminar la particio /dev/sda3 i moure les particions /dev/sda1 i /dev/sda2 al final del disc.

## **Tasques pendents**

- assignar el PARTUUID="b988658c-7b68-4628-93fe-7bf9d1816e35" a la particio /dev/sda6
- canviar el numero de la particio de 'sda6' a 'sda3'

## **Particions per GNU&Linux Debian**

Aplico el mateix esquema de partició emprat a l'estacio de treball Z400 del 600 i xw4400 del 400sb:

- Partició primària **/ (root)** de 40 GiB. Inclou /usr i /tmp
- Partició lògica **/var** de 10 GiB.
- Partició swap de 12 GiB.
- Partició lògica **/opt** de 20 GiB. Pel Topspin i altre programari Bruker.
- Partició lògica **/home** de 350 GiB. Entre altres, és on es guardaran les dades dels usuaris.

i queda un espai disponible de 425 GiB sense formatar.

Per evitar missatges d'error semblants a "Partition 1 does not start on physical sector boundary", segueixo [aquestes instruccions](http://askubuntu.com/questions/156994/partition-does-not-start-on-physical-sector-boundary) a l'hora de crear les particions.

El resultat es:

root@debian:/home/user# fdisk -l /dev/sda Disk /dev/sda: 931.5 GiB, 1000204886016 bytes, 1953525168 sectors Units: sectors of  $1 * 512 = 512$  bytes Sector size (logical/physical): 512 bytes / 4096 bytes I/O size (minimum/optimal): 4096 bytes / 4096 bytes Disklabel type: gpt Disk identifier: 7F293585-C44D-4B78-9E0B-260770D4268C Device Start End Sectors Size Type /dev/sda1 1797699584 1800327167 2627584 1.3G Windows recovery environment /dev/sda2 1800327168 1800531967 204800 100M EFI System /dev/sda3 1800531968 1800794111 262144 128M Microsoft reserved /dev/sda4 1800794112 1925591039 124796928 59.5G Microsoft basic data /dev/sda5 1925591040 1953513471 27922432 13.3G Microsoft basic data /dev/sda6 2048 83888127 83886080 40G Linux filesystem /dev/sda7 83888128 104859647 20971520 10G Linux filesystem /dev/sda8 104859648 130025471 25165824 12G Linux swap /dev/sda9 130025472 171968511 41943040 20G Linux filesystem /dev/sda10 171968512 905971711 734003200 350G Linux filesystem

```
Partition table entries are not in disk order.
```
Per resoldre el problema de "Partition table entries are not in disk order" faig servir la [comanda](https://journalxtra.com/es/linux/how-to-reorder-linux-drive-partition-numbers/) ['fdisk'.](https://journalxtra.com/es/linux/how-to-reorder-linux-drive-partition-numbers/)

```
root@debian:/home/user# fdisk /dev/sda
Welcome to fdisk (util-linux 2.25.2).
Changes will remain in memory only, until you decide to write them.
Be careful before using the write command.
Command (m for help): p
Disk /dev/sda: 931.5 GiB, 1000204886016 bytes, 1953525168 sectors
Units: sectors of 1 * 512 = 512 bytes
Sector size (logical/physical): 512 bytes / 4096 bytes
I/O size (minimum/optimal): 4096 bytes / 4096 bytes
Disklabel type: gpt
Disk identifier: 7F293585-C44D-4B78-9E0B-260770D4268C
Device Start End Sectors Size Type
/dev/sda1 1797699584 1800327167 2627584 1.3G Windows recovery
environment
/dev/sda2 1800327168 1800531967 204800 100M EFI System
/dev/sda3 1800531968 1800794111 262144 128M Microsoft reserved
/dev/sda4 1800794112 1925591039 124796928 59.5G Microsoft basic data
/dev/sda5 1925591040 1953513471 27922432 13.3G Microsoft basic data
/dev/sda6 2048 83888127 83886080 40G Linux filesystem
```
SeRMN Wiki - https://sermn.uab.cat/wiki/

```
Last update:<br>2019/08/12 16:06
             2019/08/12 16:06 informatica:hp_z230t_400wb https://sermn.uab.cat/wiki/doku.php?id=informatica:hp_z230t_400wb&rev=1565618789
/dev/sda7 83888128 104859647 20971520 10G Linux filesystem
/dev/sda8 104859648 130025471 25165824 12G Linux swap
/dev/sda9 130025472 171968511 41943040 20G Linux filesystem
/dev/sda10 171968512 905971711 734003200 350G Linux filesystem
Partition table entries are not in disk order.
Command (m for help): x
Expert command (m for help): m
Help (expert commands):
   GPT
    i change disk GUID
    n change partition name
    u change partition UUID
    M enter protective/hybrid MBR
    A toggle the legacy BIOS bootable flag
    B toggle the no block IO protocol flag
    R toggle the required partition flag
    S toggle the GUID specific bits
   Generic
    p print the partition table
    v verify the partition table
    d print the raw data of the first sector from the device
    D print the raw data of the disklabel from the device
    f fix partitions order
    m print this menu
   Save & Exit
    q quit without saving changes
    r return to main menu
Expert command (m for help): f
Done.
Expert command (m for help): p
Disk /dev/sda: 931.5 GiB, 1000204886016 bytes, 1953525168 sectors
Units: sectors of 1 * 512 = 512 bytes
Sector size (logical/physical): 512 bytes / 4096 bytes
I/O size (minimum/optimal): 4096 bytes / 4096 bytes
Disklabel type: gpt
Disk identifier: 7F293585-C44D-4B78-9E0B-260770D4268C
First LBA: 34
Last LBA: 1953525134
Alternative LBA: 1953525167
Partitions entries LBA: 2
```
Allocated partition entries: 128

Device Start End Sectors Type-UUID UUID Name Attrs /dev/sda1 2048 83888127 83886080 0FC63DAF-8483-4772-8E79-3D69D8477DE4 6EAEFEE9-5485-4586-B558-303C936EF443 /dev/sda2 83888128 104859647 20971520 0FC63DAF-8483-4772-8E79-3D69D8477DE4 0F6A90D5-F0FF-46B7-BC07-269438949D69 /dev/sda3 104859648 130025471 25165824 0657FD6D-A4AB-43C4-84E5-0933C84B4F4F C987645A-CE20-486C-88F9-2422BA2AD81B /dev/sda4 130025472 171968511 41943040 0FC63DAF-8483-4772-8E79-3D69D8477DE4 68C4EF95-1E31-448A-8D1D-D081E76E4584 /dev/sda5 171968512 905971711 734003200 0FC63DAF-8483-4772-8E79-3D69D8477DE4 E7804EE0-5FE6-499D-925B-A0035AA69864 /dev/sda6 1797699584 1800327167 2627584 DE94BBA4-06D1-4D40-A16A-BFD50179D6AC 23B8F022-5942-4C48-B7A7-E343DCCAD750 Basic data partition RequiredPartiton /dev/sda7 1800327168 1800531967 204800 C12A7328-F81F-11D2- BA4B-00A0C93EC93B 01DB7C46-52FC-4ADD-A1A2-0CB149CFB15B EFI system partition /dev/sda8 1800531968 1800794111 262144 E3C9E316-0B5C-4DB8-817D-F92DF00215AE 33C45247-7C17-4290-8678-3C0E77F568C3 /dev/sda9 1800794112 1925591039 124796928 EBD0A0A2- B9E5-4433-87C0-68B6B72699C7 74D01D96-791E-43DB-B79B-2639DD2AAA82 Basic data partition /dev/sda10 1925591040 1953513471 27922432 EBD0A0A2- B9E5-4433-87C0-68B6B72699C7 CD2E31C0-2528-4621-9B00-B0D94A43769A Basic data partition RequiredPartiton Expert command (m for help): r Command (m for help): p Disk /dev/sda: 931.5 GiB, 1000204886016 bytes, 1953525168 sectors Units: sectors of  $1 * 512 = 512$  bytes Sector size (logical/physical): 512 bytes / 4096 bytes I/O size (minimum/optimal): 4096 bytes / 4096 bytes Disklabel type: gpt Disk identifier: 7F293585-C44D-4B78-9E0B-260770D4268C Device Start End Sectors Size Type /dev/sda1 2048 83888127 83886080 40G Linux filesystem /dev/sda2 83888128 104859647 20971520 10G Linux filesystem /dev/sda3 104859648 130025471 25165824 12G Linux swap /dev/sda4 130025472 171968511 41943040 20G Linux filesystem /dev/sda5 171968512 905971711 734003200 350G Linux filesystem /dev/sda6 1797699584 1800327167 2627584 1.3G Windows recovery environment /dev/sda7 1800327168 1800531967 204800 100M EFI System /dev/sda8 1800531968 1800794111 262144 128M Microsoft reserved /dev/sda9 1800794112 1925591039 124796928 59.5G Microsoft basic data /dev/sda10 1925591040 1953513471 27922432 13.3G Microsoft basic data

Ara que les particions ja estan ordenades, es el moment d'installar GNU/Debian.

## **Instal·lació de Debian GNU/Linux**

La distribució de GNU/Linux instal·lada és la **Debian version 8.4, released on April 2dn, 2016, codenamed** *jessie,* **AMD64 architecture.**

## **Configuració inicial**

- Language: English
- Country: Spain
- Locale: en US.UTF-8
- Keymap: Spanish
- Host name: sermn107 (configuració manual)
- Domain name: sermn.net (configuració manual)
- User name:
	- sermnuab (SeRMN-UAB Users)
	- sermnadmin (SeRMN-UAB Staff)
- Time zone: Madrid

## **Eliminar Windows-7 del menú de boot**

Com que no he eliminat les particions de Windows-7, el boot loader (Grub) detecta la presència de Windows i crea una entrada en el menú de boot. Per eliminar-la i que només quedi Debian GNU/Linux al menú, edito el fitxer /etc/default/grub (primer faig una còpia de seguretat) i afegeixo,

```
# Uncomment to disable os-prober so that grub does not detect other
# operative systems like Windows
GRUB_DISABLE_OS_PROBER=true
```
immediatament després de la línia GRUB\_CMDLINE\_LINUX=. Llavors executo la comanda updategrub per actualitzar la configuració de GRUB,

```
root@cie-55-32:/etc/default# update-grub
Generating grub configuration file ...
Found background image: /usr/share/images/desktop-base/desktop-grub.png
Found linux image: /boot/vmlinuz-4.4.0-0.bpo.1-amd64
Found initrd image: /boot/initrd.img-4.4.0-0.bpo.1-amd64
Found linux image: /boot/vmlinuz-3.16.0-4-amd64
Found initrd image: /boot/initrd.img-3.16.0-4-amd64
done
```
## **Instal·lació i configuració inicial**

#### **Instal·lació bàsica de programes**

Les col·leccions de programes a instal·lar seleccionades són:

- Desktop Environment
- Standard System

La resta de programes que poguessin ser necessaris, s'instal·laran més endavant.

#### **GRUB Boot Loader**

GRUB Boot Loader s'instal·la a /dev/sda

#### **Reiniciar per primer cop**

Un cop s'han instal·lat tots els paquets, reinicio l'ordinador i entro a la sessió de GNU/Debian Squeeze.

### **Addició d'altres magatzems (repositories) de programes**

Afegeixo altres magatzems (repositories) de programes a etc/apt/sources.list.d/:

- 0-stable.list (Debian Stable repository)
- 2 1-security.list (Debian Security repository)
- 2-mozilla.list (Debian Mozilla repository). Proporciona el navegador Firefox.
- 3-google-chrom.list (Google Chrome for Debian repository). Proporciona el navegador Chrome de Google.
- 5-deb-multimedia.list (Debian Multimedia repository). Proporciona el programa Acrobar Reader.

Abans de poder treballar amb el magatzem de Debian Mozilla instal·lo primer el paquet pkg-mozillaarchive-keyring del magatzem de Debian Stable.

Per poder treballar amb el magatzem de Debian Multimedia, el primer paquet a descarregar i install·lo és el deb-multimedia-keyring.

Per poder treballar amb el magatzem de Google Chrome per Debian, primer cal descarregar-se i instal·lar la seva clau de signatura amb la comanda wget -q -O https://dl.google.com/linux/linux signing key.pub | sudo apt-key add -.

A les següents pàgines es poden consultar altres magatzems disponibes:

- [Debian Wiki Unofficial Repositories](https://wiki.debian.org/UnofficialRepositories)
- [My Debian source.list](https://sites.google.com/site/mydebiansourceslist/). Craigevil's Giant Debian /etc/apt/sources.list Updated October 24, 2012. Si aquesta data és correcta, llavors aquesta llista no està actualitzada i cal prendre-se-la amb precaució.

## **Altres paquets i programes de Debian**

Afegeixo els següents paquets o programes (aquest no és un llistat exhaustiu, només inclou els dimonis i servidors de xarxa, i altres programes importants):

- Ssh (openssh-server, openssh-client)
- **O** mc (midnight commander)
- **C** htop, iotop, sysstat
- **.** glances, atop, nmon
- $\bullet$   $\bullet$  iftop, nethogs, iptraf
- **Strace, Itrace, latrace**
- sysdig (Per ara no l'instal·lo perquè requereix la instal·lació d'un munt de paquets addicionals. M'hauré de pensar si compensa).
- $\bullet$  rsync
- $\bullet$   $\bullet$  ftp-ssl en comptes de ftp
- C fail2ban (substitueix a *denyhosts* pels motius exposats a [Debian Bug report logs #732712](https://bugs.debian.org/cgi-bin/bugreport.cgi?bug=732712). Per configurar fail2ban consultar els enllaços [Replacing denyhosts with fail2ban for Debian](https://www.chrissearle.org/2015/06/16/replacing-denyhosts-with-fail2ban-for-debian/) i [Migrate from DenyHosts to Fail2ban.](http://yalis.fr/cms/index.php/post/2014/11/02/Migrate-from-DenyHosts-to-Fail2ban)
- $\bullet$  of nfs-kernel-server
- $\bullet$  tftp-hpa
- **O** tftpd-hpa Cal reconfigurar!
- **O** bootparamd Cal reconfigurar!
- $\bullet$  xinetd (en comptes del programa per defecte: openbsd-inetd)
- $\bullet$  lshw i lshw-gtk

Elimino els paquets o programes:

- $\bullet$  telnet
- $\bullet$  ...

Elimino els següents metapackages per poder eliminar altres paquets o programes que depenen d'ells sense haver de desinstal·lar altres paquets que sí que m'interessen,

- $\bullet$  gnome
- **O** gnome-desktop-environment
- $\bullet$  anome-office

Llavors desinstal·lo:

- gnome-games, gnome-games-data, gnome-games-extra-data
- simple-scan, xsane, xsane-common, i les biblioteques relacionades
- $\bullet$  ...

Substitueixo:

 la versió lliure de Java (java-6-openjdk i paquets que en dependen) per la versió oficial (sun-java6-jdk i paquets que en depenen).

### **Configuració de la xarxa**

La connexió a la placa base s'identifica com a eth1 i és una

```
Ethernet interface
/0/100/19
product: Ethernet Connection I217-LM [8086:153A]
vendor: Intel Corporation [8086]
bus info: pci@0000:00:19.0
logical name: eth1
version: 05
serial: 50:65:f3:3a:12:5e
size: 100Mbit/s
capacity: 1Gbit/s
width: 32 bits
clock: 33MHz
capabilities:
     Power Management,
     Message Signalled Interrupts,
     bus mastering,
     PCI capabilities listing,
     ethernet,
     Physical interface,
     twisted pair,
     10Mbit/s,
     10Mbit/s (full duplex),
     100Mbit/s,
     100Mbit/s (full duplex),
     1Gbit/s (full duplex),
     Auto-negotiation
configuration:
     autonegotiation: on
     broadcast: yes
     driver: e1000e
     driverversion: 2.3.2-k
     duplex: full
     firmware: 0.13-4
     latency: 0
     link: no
     multicast: yes
     port: twisted pair
     speed: 100Mbit/s
resources:
     irq: 40
     memory: efc00000-efc1ffff
     memory: efc3d000-efc3dfff
     ioport: f080(size=32)
this device has been disabled
```
i la targeta de xarxa addicional s'identifica com a eth0 és una

Ethernet interface /0/100/1c.1/0 product: I210 Gigabit Network Connection [8086:1533] vendor: Intel Corporation [8086] bus info: pci@0000:02:00.0 logical name: eth0 version: 03 serial: a0:36:9f:8f:0a:b3 size: 1Gbit/s capacity: 1Gbit/s width: 32 bits clock: 33MHz capabilities: Power Management, Message Signalled Interrupts, MSI-X, PCI Express, bus mastering, PCI capabilities listing, extension ROM, ethernet, Physical interface, twisted pair, 10Mbit/s, 10Mbit/s (full duplex), 100Mbit/s, 100Mbit/s (full duplex), 1Gbit/s (full duplex), Auto-negotiation configuration: autonegotiation: on broadcast: yes driver: igb driverversion: 5.0.5-k duplex: full firmware: 3.16, 0x800004ff, 1.304.0 ip: 192.168.2.14 latency: 0 link: yes multicast: yes port: twisted pair speed: 1Gbit/s resources: irq: 17 memory: efa00000-efafffff memory: efb00000-efb03fff memory: ef900000-ef9fffff

Cal comprovar el fitxer /etc/udev/rules.d/70-persistent-net.rules (veure més avall) per tal que l'assignació de les targetes al sistema operatiu sigui estàtica i no es faci cada cop que es reinicia l'ordinador, de forma que la targeta a la placa base sigui sempre eth1 i correspongui a la connexió a la consola (IPSO), i que la targeta addicional sigui sempre eth0 i es faci servir per la connexió a la xarxa local (LAN).

Actualment la configuració de la xarxa interna del SeRMN la proporciona el propi ordinador en mode estàtica i els paràmetres són,

- Hostname: cie-55-32
- Domain: sermn.net
- IP address: 192.168.2.14
- Broadcast: 192.168.2.255
- Netmask: 255.255.225.0
- DNS:
	- domain sermn.net
	- $\circ$  search sermn.net
	- nameserver 192.168.2.1

tal i com es pot comprovar a partir de la configuració del dispositiu eth0,

eth0 Link encap:Ethernet HWaddr a0:36:9f:8f:0a:b3 inet addr:192.168.2.14 Bcast:192.168.2.255 Mask:255.255.255.0 inet6 addr: fe80::a236:9fff:fe8f:ab3/64 Scope:Link UP BROADCAST RUNNING MULTICAST MTU:1500 Metric:1 RX packets:347295 errors:0 dropped:0 overruns:0 frame:0 TX packets:242868 errors:0 dropped:0 overruns:0 carrier:0 collisions:0 txqueuelen:1000 RX bytes:356548362 (340.0 MiB) TX bytes:29710200 (28.3 MiB) Memory:efa00000-efafffff

i dels servidors de noms,

root@cie-55-32:/etc# more resolv.conf # Generated by NetworkManager nameserver 192.168.2.1 root@cie-55-32:/etc#

El dispositiu eth1 també es reconeix,

eth1 Link encap:Ethernet HWaddr 50:65:f3:3a:12:5e BROADCAST MULTICAST MTU:1500 Metric:1 RX packets:0 errors:0 dropped:0 overruns:0 frame:0 TX packets:432 errors:0 dropped:0 overruns:0 carrier:0 collisions:0 txqueuelen:1000 RX bytes:0 (0.0 B) TX bytes:36715 (35.8 KiB) Interrupt:20 Memory:efc00000-efc20000

però no té una configuració assignada. Caldrà configurar-ho de forma estàtica amb els paràmetres de connexió emprats actualment per la connexió de l'estació de treball a la consola.

#### **Paquets i programes de Debian**

Com que la configuració de la xarxa és estàtica, per evitar problemes elimino els paquets,

- C isc-dhcp-client (que alhora desinstal·la C network-manager i C network-manager-gnome), i
- $\bullet$  isc-dhpc-common,

i instal·lo

- **O** ifupdown-extra, que alhora arrossega els paquets
	- curl, i
	- ethtools
- Wireshark

#### **Configuració de les targetes de xarxa**

Per evitar que en algun moment es pugui bescanviar la configuració de les targetes de xarxa poso en pràctica les opcions esmentades a [How to reorder or rename logical interface names in Linux.](http://www.science.uva.nl/research/air/wiki/LogicalInterfaceNames)

Una consulta al fitxer /etc/udev/rules.d/70-persistent-net.rules indica que l'assignació del nom de dispositiu, eth0 o eth1 feta pel programa [udev](https://wiki.archlinux.org/index.php/Udev) és fixe, i que no hi ha perill de que canviï en reiniciar l'ordinador,

```
root@cie-55-32:/etc/udev/rules.d# more 70-persistent-net.rules
# This file was automatically generated by the /lib/udev/write net rules
# program, run by the persistent-net-generator.rules rules file.
#
# You can modify it, as long as you keep each rule on a single
# line, and change only the value of the NAME= key.
# PCI device 0x8086:0x1533 (igb)
SUBSYSTEM=="net", ACTION=="add", DRIVERS=="?*",
ATTR{address}=="a0:36:9f:8f:0a:b3", ATTR{dev_id}=="0x0",
ATTR{type}=="1", KERNEL=="eth*", NAME="eth0"
# PCI device 0x8086:0x153a (e1000e)
SUBSYSTEM=="net", ACTION=="add", DRIVERS=="?*",
ATTR{address}=="50:65:f3:3a:12:5e", ATTR{dev_id}=="0x0",
```

```
ATTR{type}=="1", KERNEL=="eth*", NAME="eth1"
```
Així doncs, podem fer servir eth0 i eth1 al fitxer de configuració etc/network/interfaces sense preocupacions.

#### **Bibliografia**

- [Network Configuration](http://wiki.debian.org/NetworkConfiguration) a la wiki de Debian.
- [NetworkManager](http://wiki.debian.org/NetworkManager) a la wiki de Debian.
- [Chapter 5. Network setup,](http://www.debian.org/doc/manuals/debian-reference/ch05.en.html) a Debian Reference, by Osamu Aoki.
- [Disable NetworkManager](http://www.linuxquestions.org/questions/linux-networking-3/disable-networkmanager-598907/)
- …

## **Fitxers de configuració provissionals**

Aquesta és la configuració de xarxa provissional emprada per la instal·lació i configuració del sistema operatiu i del programa TopSpin.

### **/etc/hosts**

127.0.0.1 localhost 192.168.2.14 cie-55-32.sermn.net cie-55-32

### **/etc/resolv.conf**

# Generated by NetworkManager nameserver 192.168.2.1

### **/etc/network/interfaces**

```
# This file describes the network interfaces available on your system
# and how to activate them. For more information, see interfaces(5).
source /etc/network/interfaces.d/*
# The loopback network interface
auto lo
iface lo inet loopback
# Ethernet interfaces are assigned to physical devices in a
# persistent way according to rules in file:
#
# /etc/udev/rules.d/70-persistent-net.rules
#
# Hence, each of eth0 and eth1 will **always** correspond to
# the same device. The configuration below assumes that,
#
# eth0 -> lan (internet)
# eth1 -> nmr (spectrometer ccu or ipso)
#
auto eth0 eth1
# LAN / INTERNET - Assigned to the primary network interface,
# which usually will be the motherboard integrated NIC.
#
iface eth0 inet static
     address 192.168.2.14
     netmask 255.255.255.0
     broadcast 192.168.2.255
     gateway 192.168.2.1
```

```
# NMR CONSOLE LAN - Assigned to the secondary network interface,
# which usually will be the added NIC.
#
iface eth1 inet static
     address 149.236.99.1
     netmask 255.255.255.0
     network 149.236.99.0
     broadcast 10.10.255.255
```
#### **/etc/udev/rules.d/70-persistent-net.rules**

```
# This file was automatically generated by the /lib/udev/write net rules
# program, run by the persistent-net-generator.rules rules file.
#
# You can modify it, as long as you keep each rule on a single
# line, and change only the value of the NAME= key.
# PCI device 0x8086:0x1533 (igb)
SUBSYSTEM=="net", ACTION=="add", DRIVERS=="?*",
ATTR{address}=="a0:36:9f:8f:0a:b3", ATTR{dev_id}=="0x0",
ATTR{type}=="1", KERNEL=="eth*", NAME="eth0"
# PCI device 0x8086:0x153a (e1000e)
SUBSYSTEM=="net", ACTION=="add", DRIVERS=="?*",
ATTR{address}=="50:65:f3:3a:12:5e", ATTR{dev_id}=="0x0",
ATTR{type}=="1", KERNEL=="eth*", NAME="eth1"
root@cie-55-32:/etc/udev/rules.d#
```
## **Configuració de serveis**

#### **Avahi**

**Fix Me!**) S'ha de configurar (fitxer /etc/avahi/avahi-daemon.conf) per tal de restringir la difusió dels serveis disponibles a l'ordinador i, potser, la cerca de serveis a la xarxa.

#### **Trivial FTP daemon**

Enllaços sobre la configuració del tftpd

- <http://chschneider.eu/linux/server/tftpd-hpa.shtml>
- <http://diablo.craem.net/wordpress/?p=171>
- $\bullet$

#### **Bootparam**

Cal configurar-lo per servir el sistema operatiu de la consola.

#### **NFS**

Cal configurar-lo per servir el sistema operatiu de la consola.

#### **NTP**

Instal·lo el paquet ntp i al final del fitxer /etc/ntp.conf afegeixo els següents servidors de temps,

- server swisstime.ethz.ch
- server ntp.uab.es
- server ntp.univ-lyon1.fr

#### **DHCP Server**

Instal·lo el paquet isc-dhcpd-server que alhora reinstal·la el paquet isc-dhcp-common.

### **Dial-in terminal (cu)**

**O** Instal·lo el paquet cu

## **Addició de l'arquitectura de 32-bits**

Executo la comanda dpkg –add-architecture i386 per afegir els paquets de 32-bits que es necessiten per executar alguns programes de Topspin de 32-bits (per exemple, el servei bfsd).

Instal·lo els següents paquets:

- $\cdot$  libc6-i386
- $\bullet$  ...

## **Instal·lació del Topspin**

- [Instal·lació del Topspin 3.2 Patchlevel 3](https://sermn.uab.cat/wiki/doku.php?id=informatica:hp_z230t_400wb_topspin323)
- [Instal·lació del Topspin 3.2 Patchlevel 7](https://sermn.uab.cat/wiki/doku.php?id=informatica:hp_z230t_400wb_topspin327)

## **Millores a l'ordinador - Agost de 2019**

## **Actualització del sistema operatiu**

Actualitzo progressivament el sistema operatiu de la versió 8.0.10 (jessie) a la versió actual: The latest stable release of Debian is 10.0. The last update to this release was made on July 6th, 2019.

### **2019-08-09 - 2019-08-12 - Actualització a la versió 9 ("stretch")**

Es manté l'arquitectura i386 per poder actualitzar o instal·lar les biblioteques de 32-bits que necessita el TopSpin 3.5,

A continuació comprovo quines biblioteques necessita el TopSpin 3.2 pl7 (per més informació consultar *DEIX Me!* 

```
# cd /opt/topspin3.2/prog/mod
# for FILE in *; do echo $FILE; ldd $FILE | grep "not found" | grep
"so.[0-9]"; done
...
```
i instal·lo les biblioteques necessàries (apt install package:architecture):

- libxmu6:i386
	- The following NEW packages will be installed: libxt6:i386

#### **Altres millores**

Aquesta és la primera versió que té suport (Long Term Support (LTS)). Aprofito per actualitzar els següents components:

- Linux kernel 4.19.0-0.bpo.5-amd64
- network-manager
- resolvconf

i per eliminar alguns programes obsolets:

• net-tools (NET-3 networking toolkit)  $2$ )

#### **Domain name per a spect?**

- [How to choose a sensible local domain name for a home network?](https://superuser.com/questions/117056/how-to-choose-a-sensible-local-domain-name-for-a-home-network)
- [How to create local DNS names](http://cr.yp.to/djbdns/dot-local.html)
- [Choosing an Internal Top Level Domain Name](https://www.pluralsight.com/blog/software-development/choose-internal-top-level-domain-name)
- [Top level domain/domain suffix for private network?](https://serverfault.com/questions/17255/top-level-domain-domain-suffix-for-private-network)

#### [1\)](#page--1-0)

A la xarxa UAB té assignada l'adreça IP 158.109.55.32, actualment sense ús [2\)](#page--1-0)

Consultar les comandes alternatives [aquí](https://dougvitale.wordpress.com/2011/12/21/deprecated-linux-networking-commands-and-their-replacements/) i [aquí](https://www.tecmint.com/deprecated-linux-networking-commands-and-their-replacements/) i al [Debian Reference Handbook](https://www.debian.org/doc/manuals/debian-reference/ch05.en.html)

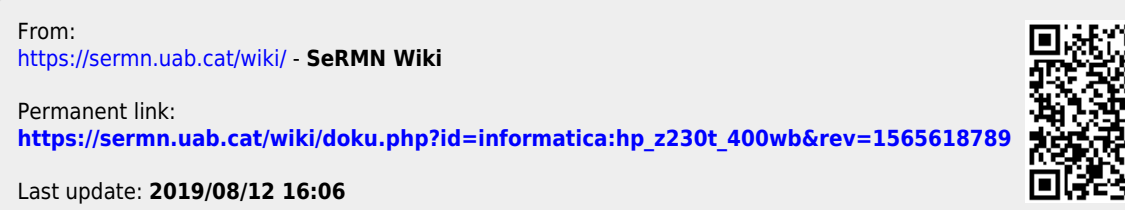

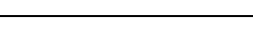

SeRMN Wiki - https://sermn.uab.cat/wiki/